Please follow the below instuctions to setup a Non-Doe Account. Volunteers will then be able to acces MyPL to search and complete the Code of Conduct training. Please provide the certificate of completion to the administration office.

## **Creating a Non-DoE Account**

This reference guide is only applicable to Non-DoE users. Department personnel automatically gain access to MyPL and can access the system through the MyPL link in the "My Applications" page of their DoE Staff Portal.

Users who have multiple Non-DoE accounts can have these accounts merged when this functionality becomes available in Release 2 of MyPL due beginning of 2017

Step1: Navigate to [https://mypl.education.nsw.gov.au](https://mypl.education.nsw.gov.au/)

You will need to firstly obtain a User Name and Password to access MyPL

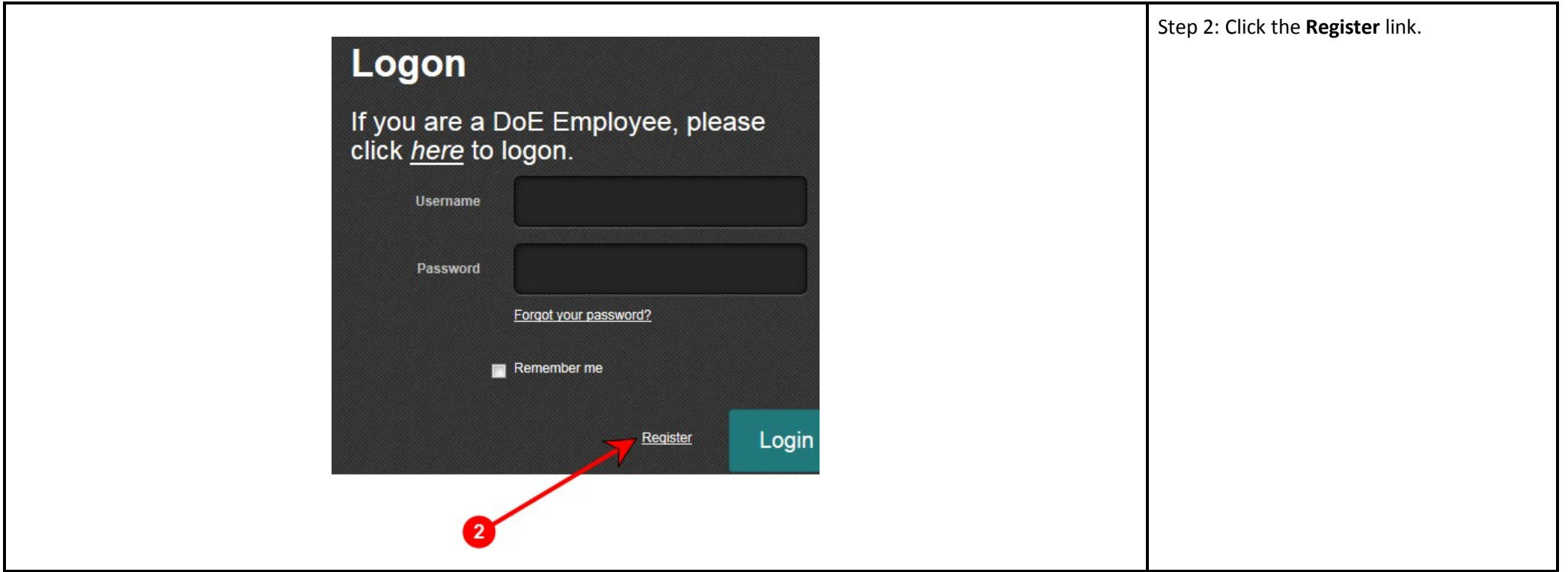

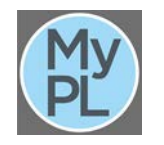

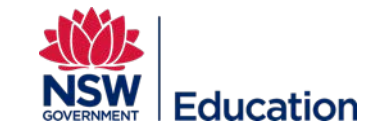

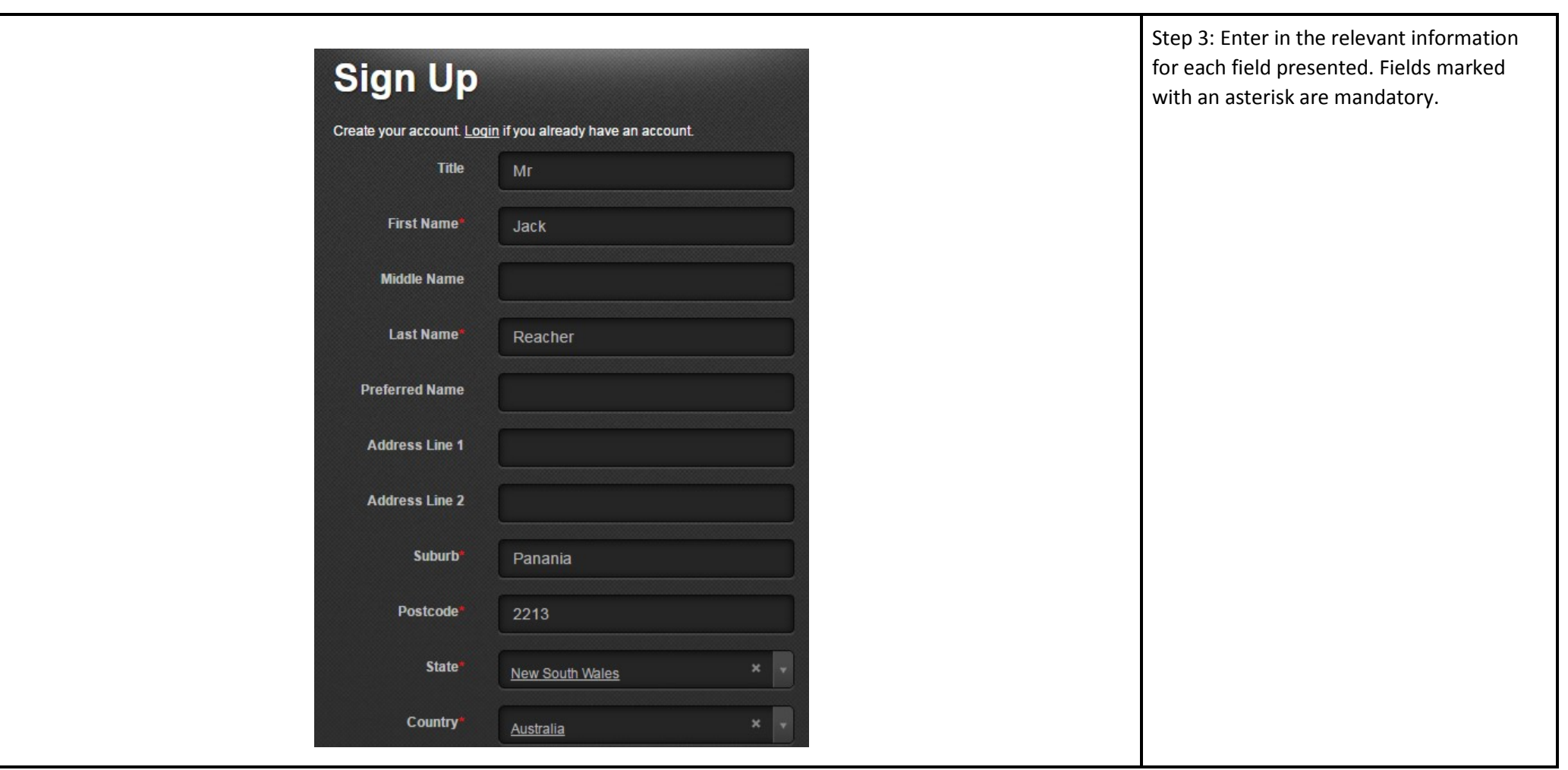

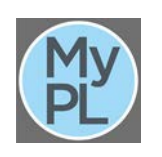

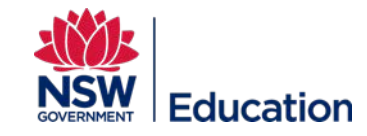

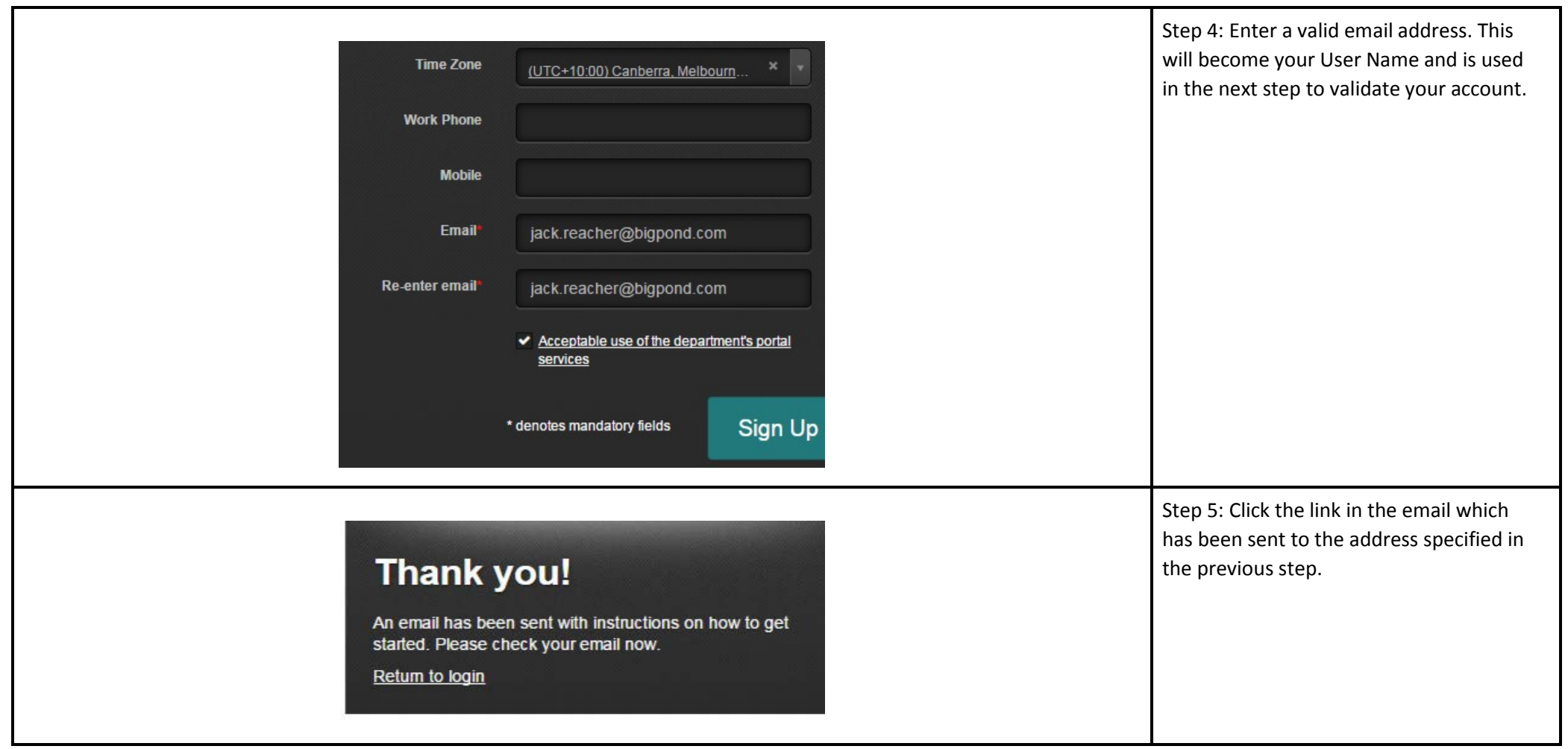

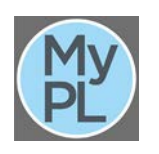

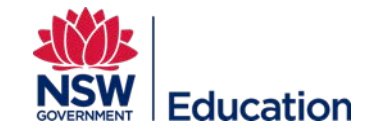

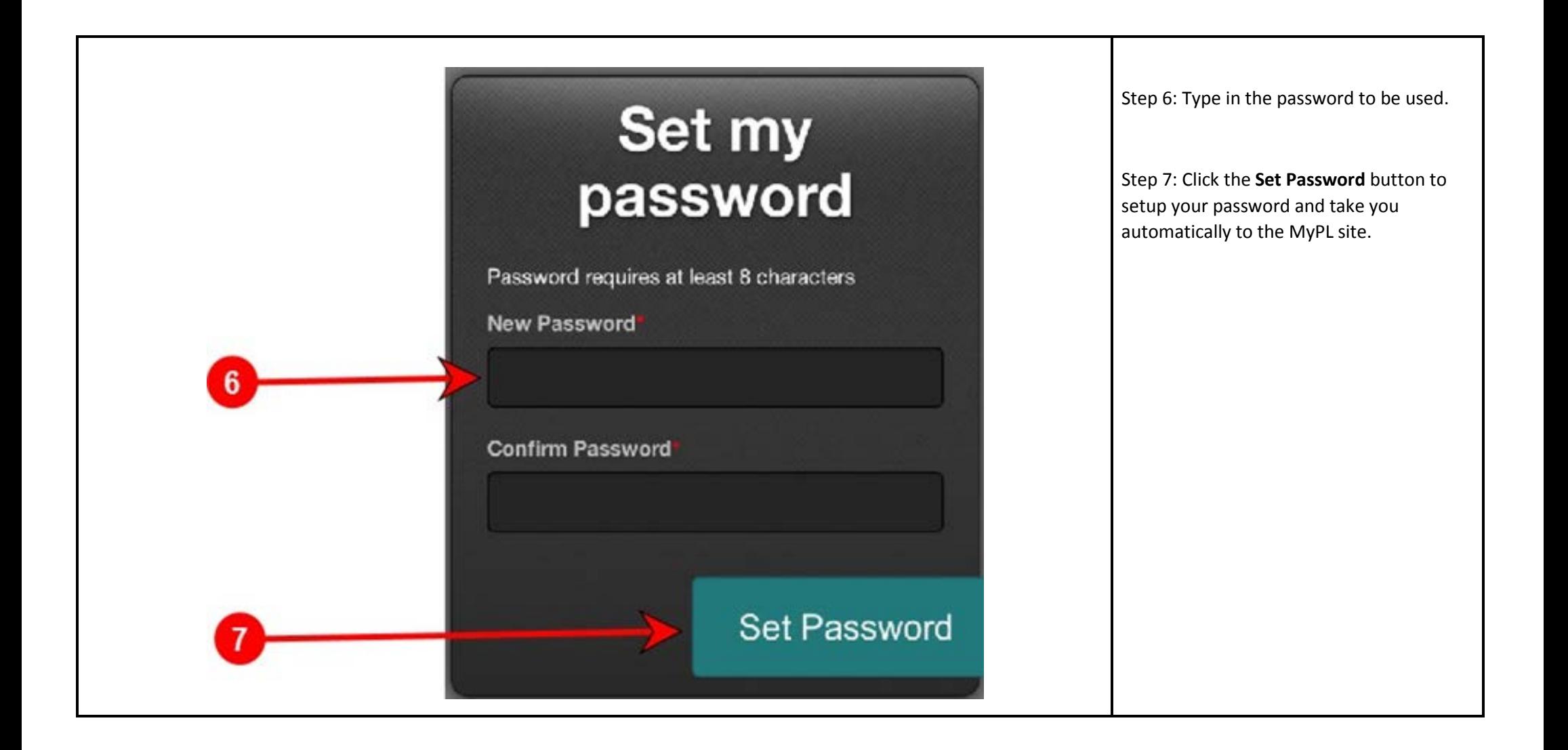

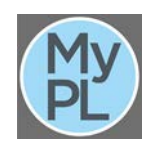

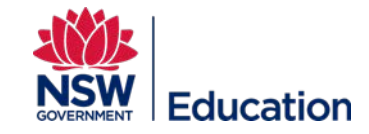